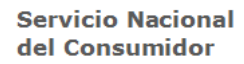

# **GUÍA PORTAL DEL PROVEEDOR**

**Febrero 2021**

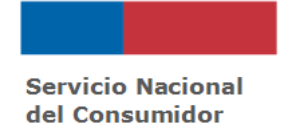

# **Índice**

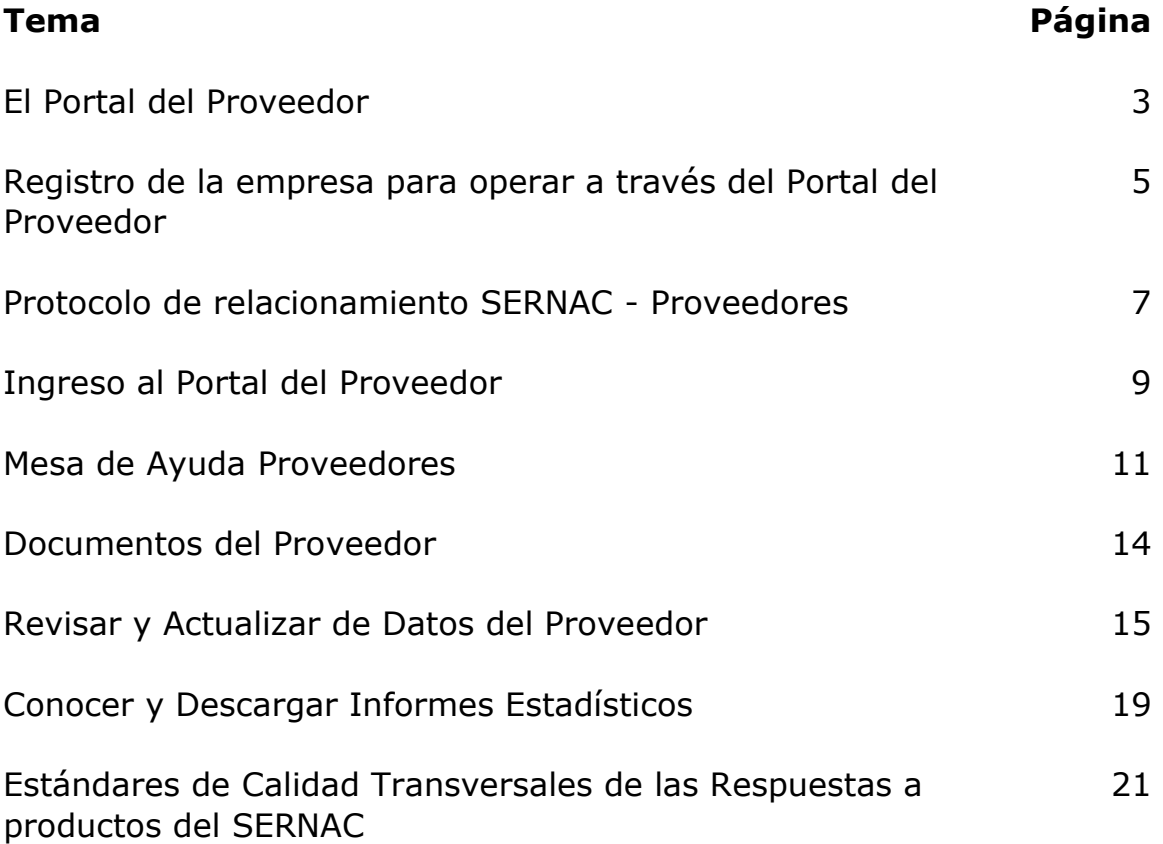

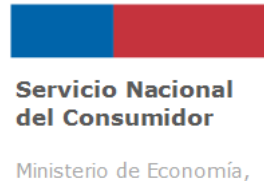

Fomento y Turismo

# **1. El Portal del Proveedor.**

El Portal del Proveedor es un espacio digital que el SERNAC ha puesto a disposición de los proveedores o empresas, con el objetivo de que éstas gestionen sus reclamos, solicitudes de No Molestar y Aviso de incumplimiento, y solicitudes de Me Quiero Salir, de forma virtual. Para acceder a este sistema, el proveedor se inscribe voluntariamente, a través de la página web (www.sernac.cl, opción **"***Atención de Usuarios***"** → "*Empresas*" → "*Regístrese*"), luego debe aceptar las condiciones del **"Protocolo de Relacionamiento Sernac Proveedores"**, obteniendo así, un Nombre de Usuario y Contraseña de acceso al sistema. También acceden a este sistema los proveedores que han aceptado la Carta Invitación enviada por el SERNAC para interoperar. Este instrumento tiene por finalidad lograr una gestión cada vez más eficiente y eficaz en la gestión de solicitudes de los consumidores y las consumidoras, sin involucrar costos asociados para los proveedores.

**Luego de su inscripción en el Portal como proveedor validado, la empresa recibirá en el correo electrónico informado al momento de su registro en el Portal, una notificación (aviso) cada vez que se publique una nueva solicitud en su Portal, dependiendo del producto (Reclamo, solicitud de No Molestar/Aviso de Incumplimiento, solicitud de Me Quiero Salir), y toda la documentación y cartas enviadas al proveedor para la gestión de respuesta al consumidor/a ante la solicitud ingresada, pudiendo ser consultadas directamente desde la plataforma <sup>1</sup> . Dado lo anterior, es importante que los proveedores mantengan un monitoreo permanente del Portal del Proveedor y del correo electrónico informado al momento del registro en la plataforma, para gestionar oportunamente sus solicitudes.**

<sup>1</sup> Por ejemplo, cuando se informa del ingreso incompleto o erróneo de la respuesta ante un reclamo, el rechazo por inconsistencia de esta o se envían nuevos antecedentes que ha presentado el/la consumidor/a.

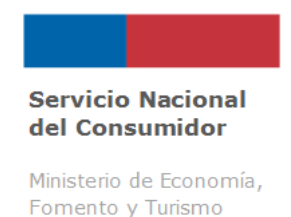

# **Características Fundamentales del Portal del Proveedor:**

✓ Publicación de todas las solicitudes de consumidores dirigidas al proveedor, relacionadas a gestión de Reclamos, No Molestar/Aviso de Incumplimiento y Me Quiero Salir.

 $\checkmark$  Único canal válido para el ingreso de respuestas de las solicitudes derivadas.

✓ Único validador del volumen de reclamos trasladados al proveedor y de sus respuestas ingresadas.

 $\checkmark$  En los reclamos, permite acceder a solicitudes en proceso, a la Carta de Traslado y Formulario Único de Atención de Público (FUAP), conociendo la trazabilidad de la gestión y marcando todos los hitos intermedios.

 $\checkmark$  Permite gestionar las solicitudes No Molestar y Me Quiero Salir.<sup>2</sup>

 $\checkmark$  Permite el uso de Mesa de Ayuda Proveedores, donde podrán hacer ingreso de requerimientos relacionados con productos antes indicados, verificación y actualización de datos.

 $\checkmark$  Es posible extraer Reportes estadísticos asociados a reclamos, sobre: Casos abiertos, Casos cerrados y Casos Históricos.

<sup>2</sup> Las Guías de uso de las aplicaciones "No Molestar" y "Me Quiero Salir" se encuentran disponibles dentro del Portal del Proveedor para su revisión.

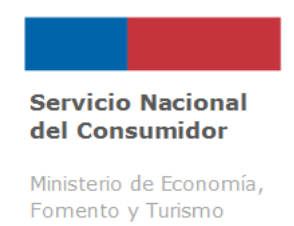

# **2. Registro de la empresa para operar a través del Portal del Proveedor.**

Para realizar el registro de su empresa y operar vía Portal del Proveedor, debe ingresar a la página [www.sernac.cl](http://www.sernac.cl/) y seleccionar, desde la parte superior del sitio, la opción **"***Atención de Usuario***"**, luego "*Empresas*" y posteriormente seleccionar opción "*Regístrese*", tal como se indica en la figura N°1.

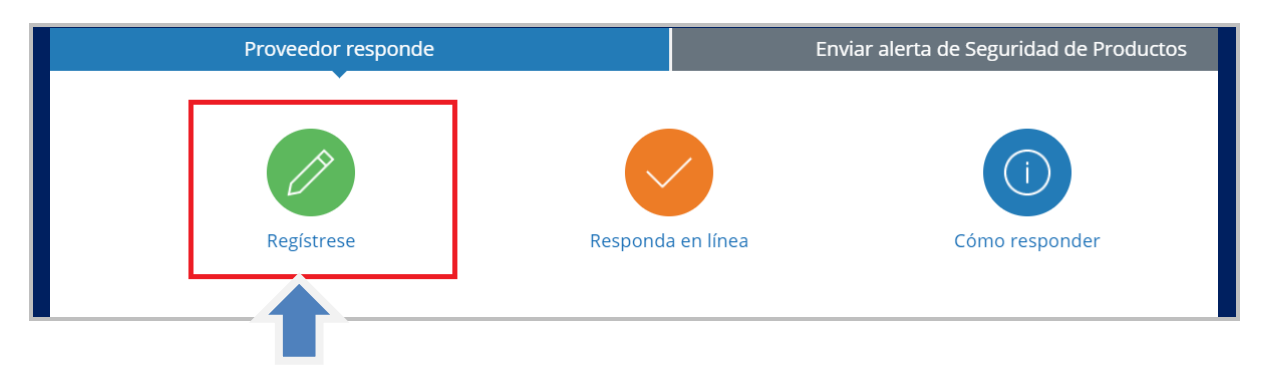

#### **Figura N°1: Registro de Proveedores.**

A continuación, se desplegará el "**Protocolo de Relacionamiento Sernac Proveedores" (Figura N°2)**, en el que se explicitan las condiciones de uso del Portal y un formulario con los datos que deberá informar para su registro. Una vez que el proveedor realiza el registro, SERNAC se comunicará con el contacto de la empresa (informado en el Formulario) para validar los datos y enviar su **Nombre de Usuario y Contraseña** para acceso al sistema, en el **plazo máximo de 3 días hábiles**<sup>3</sup> desde la fecha de registro.

<sup>3</sup> Días hábiles: se consideran de lunes a viernes. Excluye sábados, domingos y días festivos.

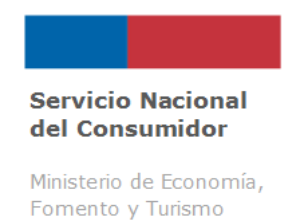

Si el proveedor desea cambiar dichas claves, deberá ingresar el requerimiento a través del Centro de Llamados del SERNAC (800 700 100).

En el Portal de Proveedor serán publicados todos los requerimientos de gestión de Reclamos, No Molestar y Me Quiero Salir. Además, en el correo electrónico del convenio (informado al momento del registro por la empresa), el proveedor recibirá la notificación de una nueva solicitud, la cual deberá ser respondida a través del Portal.

La información sobre cómo debe responder los reclamos (Estándares de Calidad de Respuesta, tipo de cierres, entre otros) se encuentra en el documento "Guía de Gestión de reclamos para Proveedores".

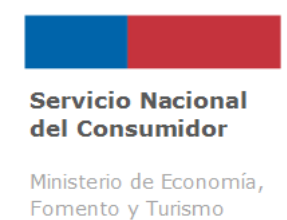

#### **3. Protocolo de relacionamiento SERNAC - Proveedores.**

El Protocolo de Relacionamiento SERNAC - Proveedores<sup>4</sup> da cuenta de los compromisos que ambas partes adquieren, desde el registro en el Portal del Proveedor, los Servicios de Interoperabilidad disponibles para las empresas registradas y la Confidencialidad y Protección de los Datos.

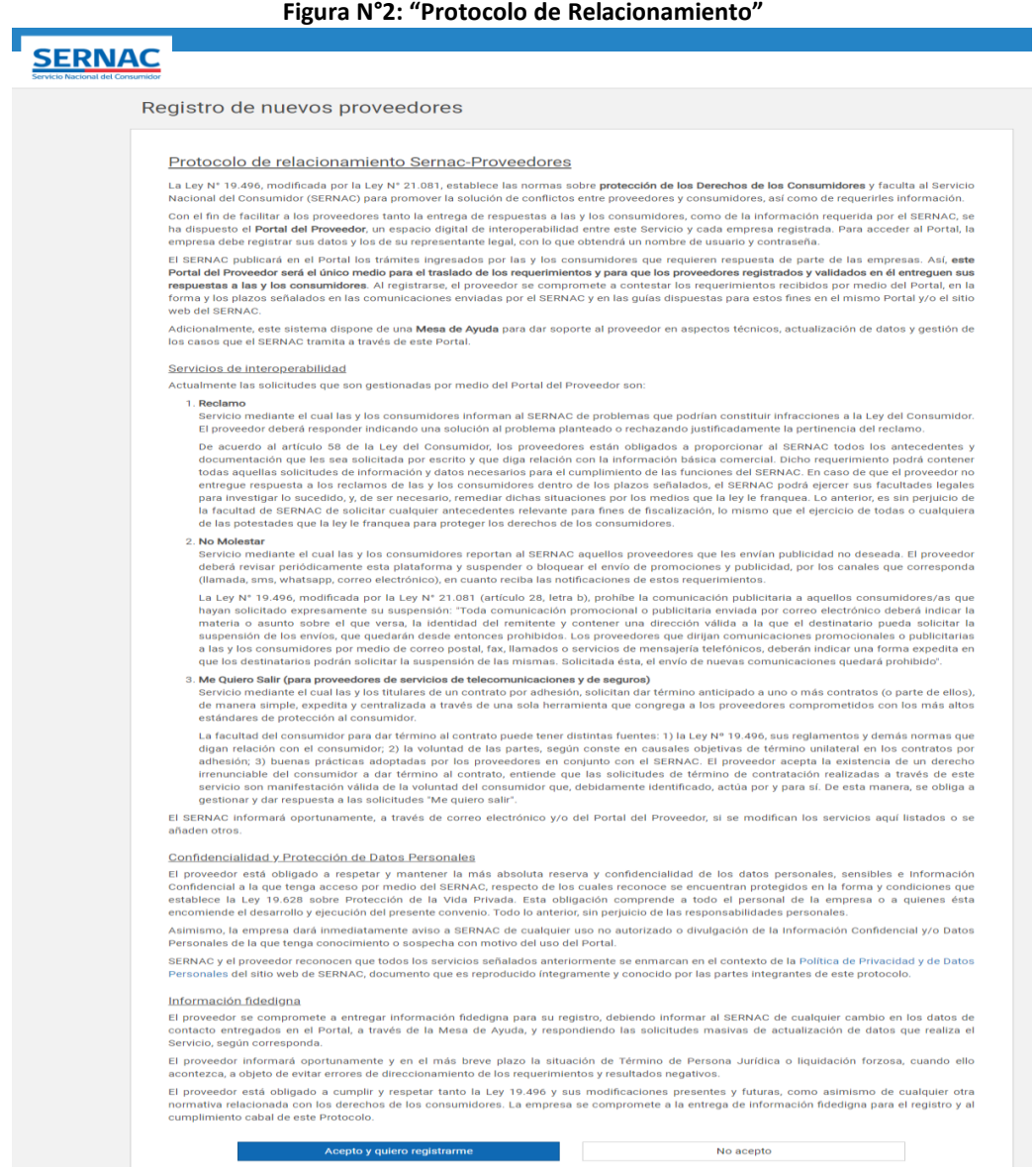

4 Protocolo disponible en la página web de SERNAC, en<https://www.sernac.cl/app/nuevo-proveedor/>

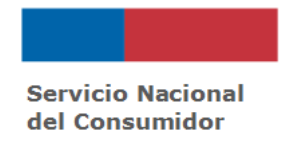

**Importante: Es relevante que los proveedores informen oportunamente del cambio en sus datos, situación de Término de Giro y/o Liquidación Forzosa, según lo señalado en el antepenúltimo y penúltimo párrafo del Protocolo de Relacionamiento, mediante el ingreso de ticket de Mesa de Ayuda Proveedores, contacto al Centro de Llamados o informando a la Dirección Regional de SERNAC más cercana. Lo anterior con el objetivo de evitar resultados críticos para los proveedores y asegurar la respuesta oportuna a los/as consumidores ante sus solicitudes.**

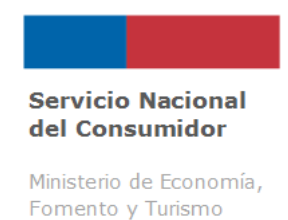

# **4. Ingreso al Portal del Proveedor.**

Cuando se generen requerimientos de gestión de reclamos, No Molestar y/o Me Quiero Salir asociados a la empresa, para el ingreso de respuesta a solicitudes derivadas, el proveedor deberá acceder a través de [www.sernac.cl](http://www.sernac.cl/) y seleccionar, desde la parte superior de la página, la opción **"***Atención de Usuarios***" y luego hacer click sobre "***Empresas***". Luego deberá elegir "***Responda en Línea***".**

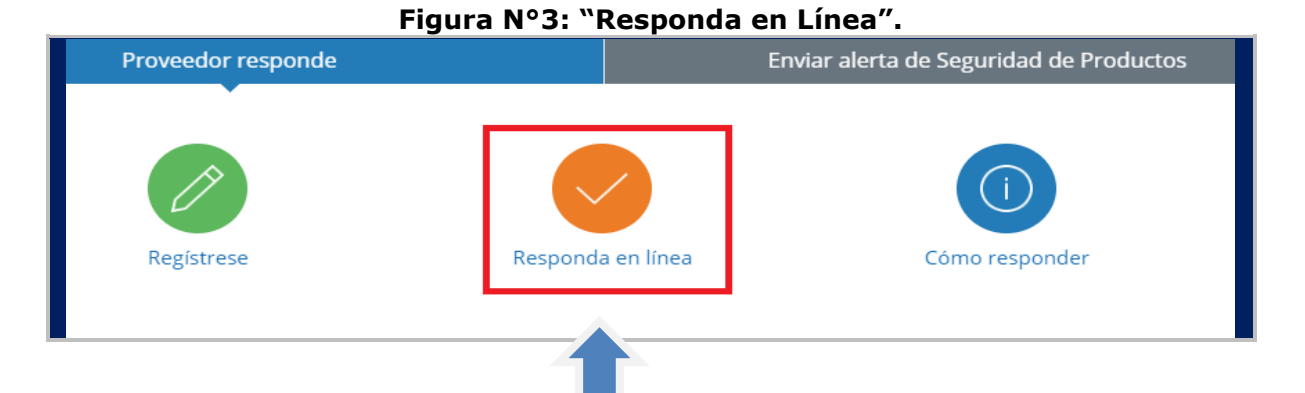

Luego se desplegará un cuadro, en donde deberá ingresar su nombre de **Usuario y Contraseña de acceso**.

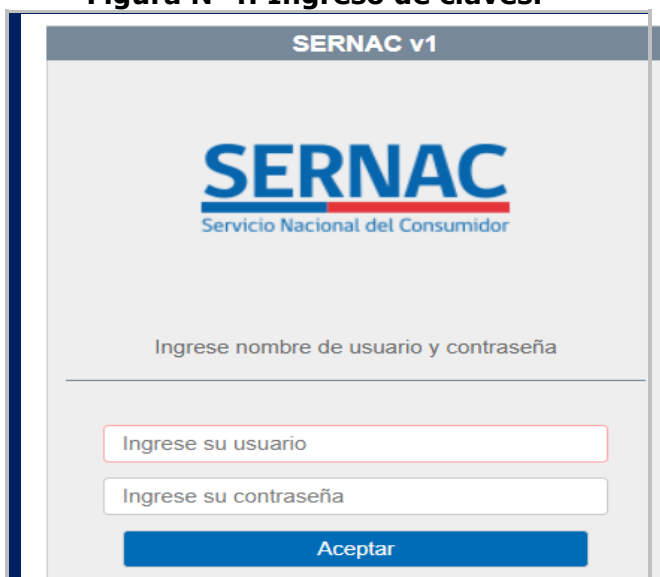

#### **Figura N°4: Ingreso de claves.**

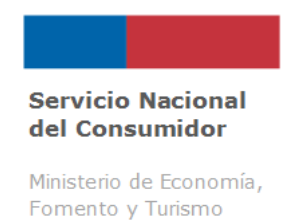

Una vez dentro, se encontrarán dos secciones:

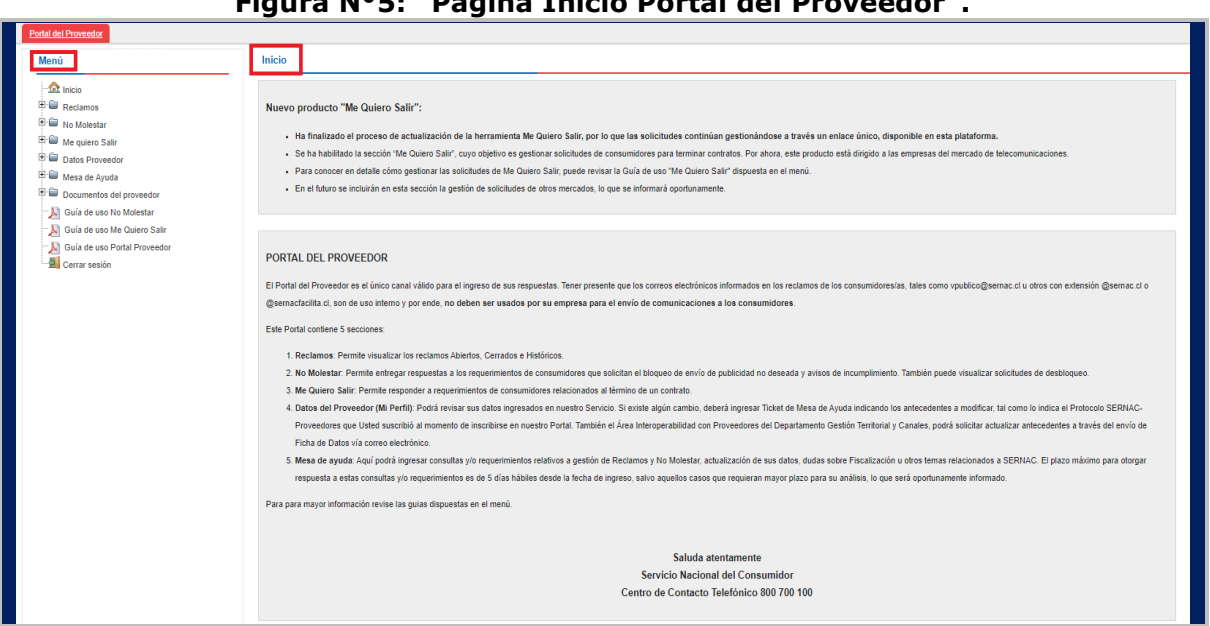

**Figura N°5: "Página Inicio Portal del Proveedor".**

**1) Menú**: Acceso a todos los productos que puede gestionar, como son Reclamos, No Molestar y/o Me Quiero Salir. También están las Guías de gestión, el acceso a la Mesa de Ayuda y a los datos del perfil de la empresa (proveedor).

**2) Inicio**: Se visualiza una breve descripción de cada producto que se puede gestionar, así como también, información relevante para esta gestión y/o comunicación con el SERNAC.

#### **Acciones posibles de realizar en el Portal del Proveedor**:

- i) Conocer y dar respuesta a las solicitudes de:
- ✓ Reclamos
- ✓ No Molestar
- ✓ Me Quiero Salir
- ii) Ingresar tickets a la Mesa de Ayuda Proveedores.
- iii) Actualizar información de contactos e informar contrapartes

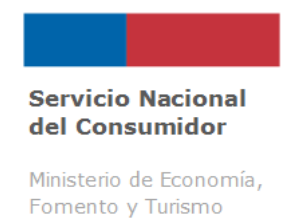

# **5. Mesa de Ayuda Proveedores**

Este es el canal de comunicación entre el proveedor y el SERNAC para el ingreso de requerimientos sobre: Actualización de datos, Funcionamiento Portal del Proveedor, Gestión de Casos, Solicitud de Reportes Estadísticos y Gestión, Otros<sup>5</sup>, Consultas proceso de Fiscalización, Aplicación No Molestar y Me Quiero Salir.

Se accede a través del Portal del Proveedor en la opción "*Mesa Ayuda*" → "*Ingresar mesa*", y tendrá las opciones para ingresar ticket y ver respuesta de ticket ingresados. (Opción "**Listar mesas**").

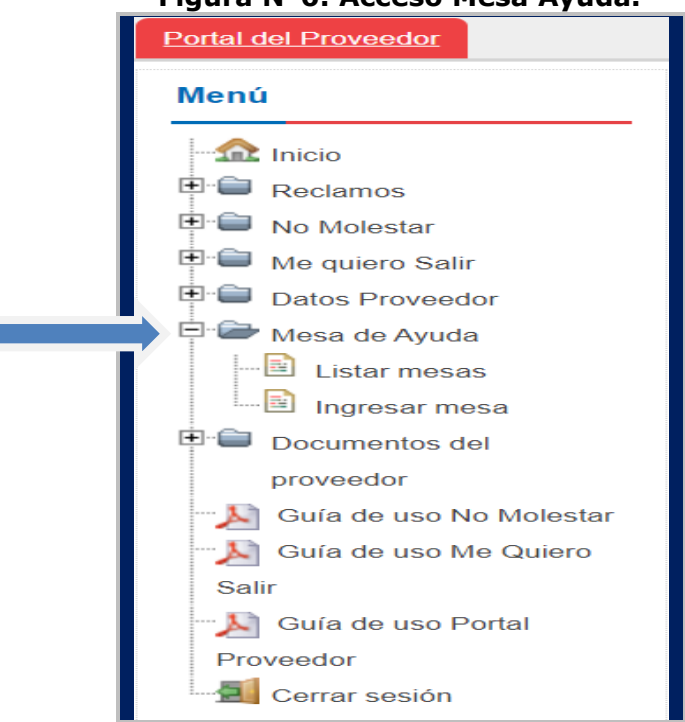

#### **Figura N°6: Acceso Mesa Ayuda.**

<sup>5</sup> Dentro de la categoría "Otros" al momento de ingresar ticket a la Mesa de Ayuda, podrá consultar sobre temas relacionados a: Rankings, Procedimiento Voluntario Colectivo (PVC) y otros no contemplados en los demás ámbitos.

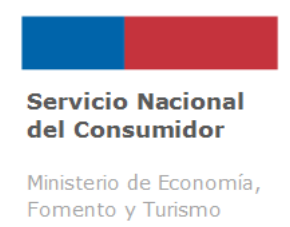

Para ingresar un ticket deberá seleccionar tema, agregar un nombre de contacto, teléfono de contacto, email de contacto y la descripción de su requerimiento, tal como se indica en la Figura N°7.

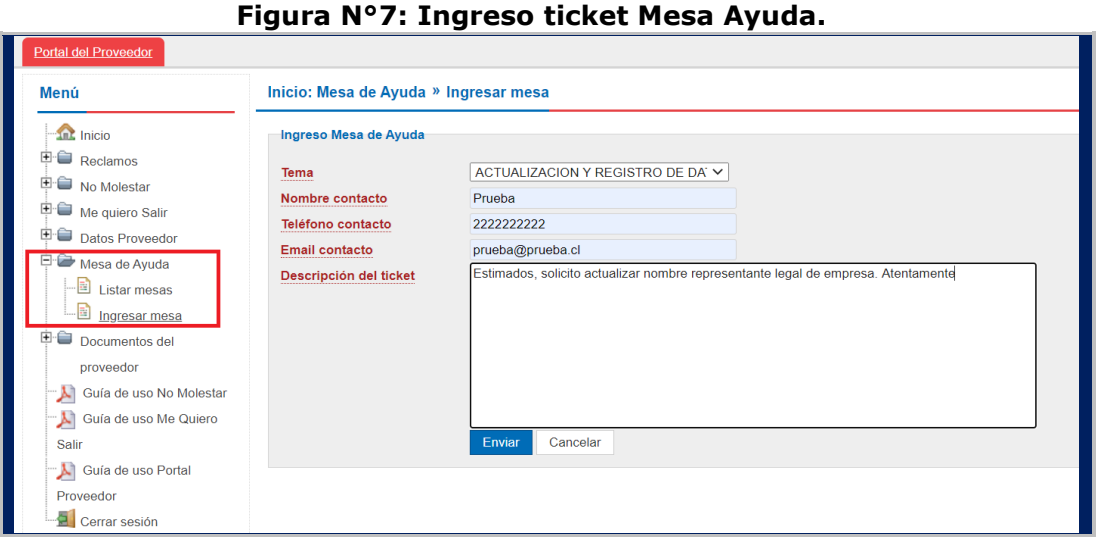

#### Las materias que podrían ser consultadas vía Mesa de Ayuda, son las siguientes:

**1) Actualización de Datos**: informar sobre cambios en el nombre de contacto, correo electrónico de convenio, representante legal u otros datos de relevancia que requieran ser actualizados.

**2) Gestión de Casos:** informar sobre algún reclamo que debe ser analizado, por ejemplo: reclamos mal direccionados, reclamos que se encuentran repetidos, reclamos cerrados antes del plazo para dar respuesta, reclamo fue cerrado con resultado Proveedor No Responde con respuesta ingresada, causal utilizada en el cierre no corresponde, etc.

**Importante:** El proveedor debe mantener un monitoreo permanente de las solicitudes que son derivadas, de manera de asegurar respuesta oportuna en caso de errores no atribuibles al proveedor.

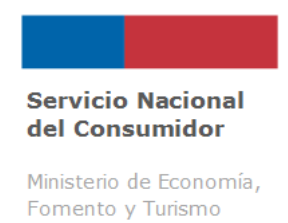

**3) Funcionamiento Portal del Proveedor**: informar sobre situaciones detectadas que impiden un correcto uso de la plataforma y/o de la gestión de reclamos y/o solicitudes No Molestar – Me Quiero Salir, por ejemplo: caídas del sistema, dificultad para adjuntar respuestas, entre otros.

**4) Solicitud de reportes estadísticos y de gestión:** solicitar bases de datos de reclamos, estudios realizados por el Servicio, entre otros.

**5) Otros:** Estos generalmente corresponden a consultas y situaciones especiales no contempladas en las opciones anteriormente enunciadas.

**6) Consultas Proceso Fiscalización**: informar y/o consultar sobre temáticas relacionadas a Fiscalización realizada por el SERNAC.

**7) Aplicación No Molestar**: informar y/o consultar incidencias o dudas sobre la aplicación en general (Ej: incidencias en cargas de archivos, error en respuestas ingresadas, etc.).

**8) Aplicación Me Quiero Salir**: informar y/o consultar incidencias o dudas sobre la aplicación en general (Ej: estado del caso, error en las respuestas ingresadas, etc.).

El plazo máximo para otorgar respuesta a su requerimiento es de 5 días hábiles desde la fecha de ingreso; salvo aquellas situaciones que requieran mayor plazo para su análisis, para lo cual excepcionalmente, la respuesta será enviada al correo electrónico de quien ha ingresado el requerimiento.

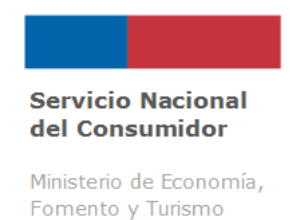

#### **6. Documentos del Proveedor**

Eventualmente, los proveedores podrán recibir Oficios y otras comunicaciones emanadas de los distintos Departamentos de SERNAC, relacionados a la oferta programática institucional, lo que quedarán almacenados en la sección "*Documentos del Proveedor*" → "**Listar documentos**". (figura N° 8).

Además, en dicha sección se encuentran disponibles las Guías relacionadas a los diferentes productos, a saber: Guía de Uso No Molestar, Guía de Uso Me Quiero Salir y Guía de Uso Portal del Proveedor.

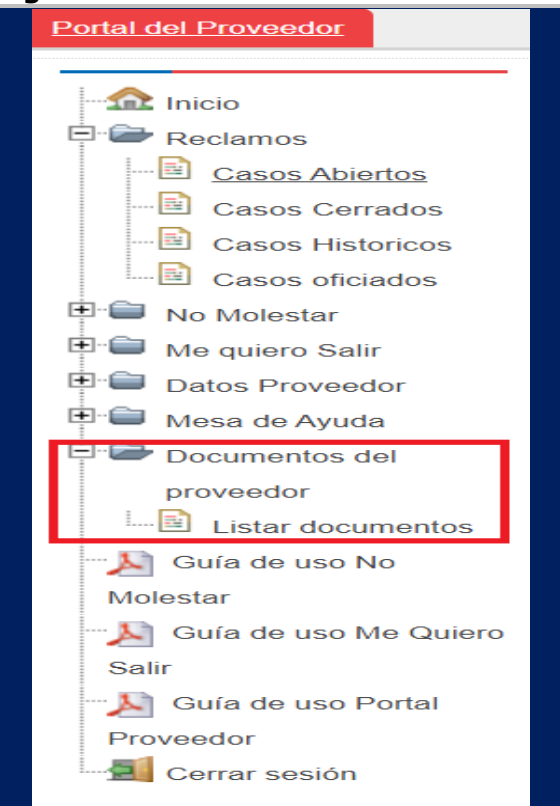

#### **Figura N°8: Documentos del Proveedor.**

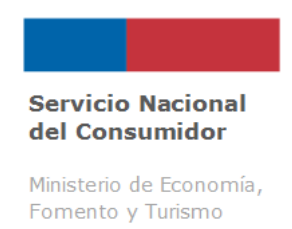

# **7. Revisar y Actualizar Datos del Proveedor.**

Es de vital importancia que el proveedor mantenga sus datos actualizados, para ello, puede Verificar su registro en el SERNAC en la opción **"***Datos Proveedor"* → *"Mi Perfil***"** disponible en el Portal del Proveedor (Figura N°9).

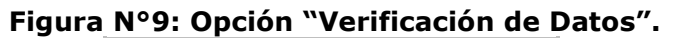

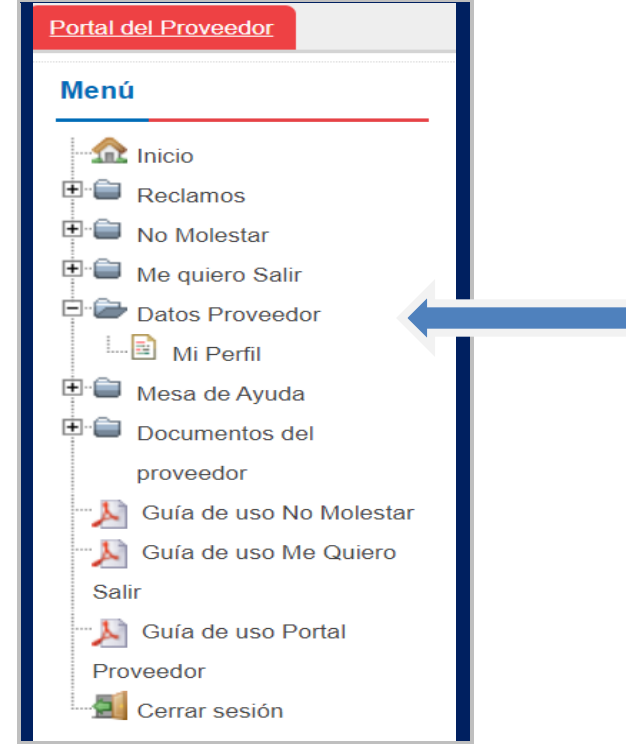

**Según lo visualizado en figura N° 10, el proveedor no puede realizar cambios directamente en el Portal respectos a información registrada originalmente al momento de su incorporación en el Portal del Proveedor (ejemplo: datos generales como representante legal, casa matriz y/o sucursales), excepto los relacionados a:**

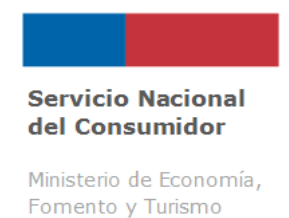

**Contraparte**: puede editar información previamente ingresada, editando información de número de contacto, correo electrónico, nombre, entre otros. Es importante señalar que, si modifica el email de contacto, este no cambia el correo electrónico que informaron al momento del registro para operar en el Portal del Proveedor, dado que esto último solo es posible a través de solicitud por Mesa de Ayuda y/o entrega de ficha de actualización de datos en Dirección Regional respectiva.

**Contraparte otras facultades:** Usted podrá informar la(s) contraparte(s) para cada una de las nuevas facultades del Servicio, a saber: Fiscalización (F), Procedimiento Voluntario Colectivo (P), Juicios (J). El nuevo dato de contacto puede ser la misma persona para ser contraparte de las tres facultades o productos antes mencionados, destinado a recibir comunicaciones desde el SERNAC, o bien, el mismo contacto que originalmente fue registrado para la gestión de reclamos.

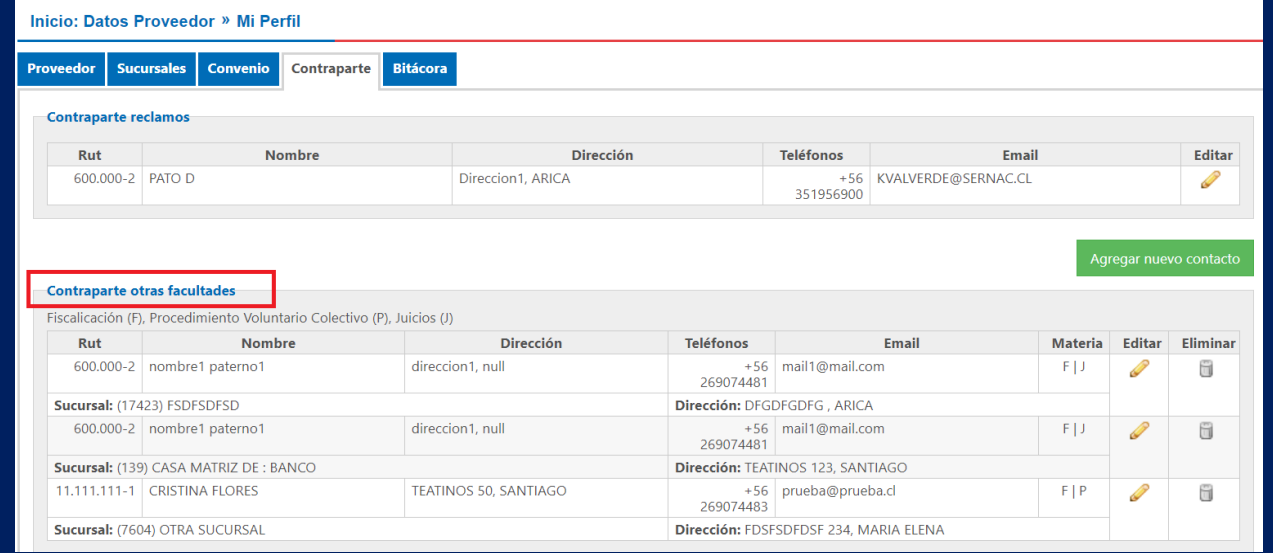

#### **Figura N°10: Ingreso Contrapartes Otras facultades**

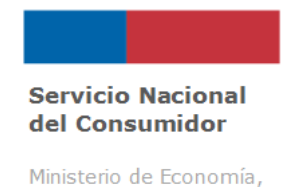

Fomento y Turismo

Para los datos informados al momento de realizar el registro inicial de la empresa (ejemplo: nombre y/o de representante legal, dirección casa matriz, etc), de existir cambios, debe informar al SERNAC oportunamente, a través de los siguientes canales:

 $\checkmark$  Ingresando un ticket en la opción Mesa de Ayuda Proveedores

✓ A través del Centro de Contacto Telefónico de nuestro Servicio: 800 700 100

✓ Puede informar en la Dirección Regional de SERNAC más cercana. (https://www.sernac.cl/portal/617/w3-propertyvalue-13742.html)

Posterior a la verificación de los datos con el proveedor y/o con Servicio de Impuestos Internos (SII), el SERNAC realizará la modificación de los datos en el sistema.

**Importante:** Se ha comprobado que los proveedores que **no actualizan sus datos** tienen altas posibilidades de que no se informen oportunamente las solicitudes derivadas e informadas en el Portal del Proveedor y, debido a esto, presentar solicitudes sin respuestas y, particularmente en reclamos, obtener resultado **Proveedor No Responde (PNR).** 

Los proveedores que tengan página web, deben incorporar información sobre su "**Sitio web**", para que las empresas declaren autónomamente sus **páginas oficiales de internet**, y de esta forma contribuyan con información válida y confiable para los/as consumidores/as, la que quedará disponible en https://www.csirt.gob.cl/.

Lo anterior se realiza a través de la sección "Datos Proveedor" → "Mi Perfil", pestaña "Proveedor", tal como lo muestra la figura N° 11:

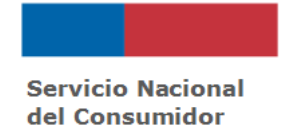

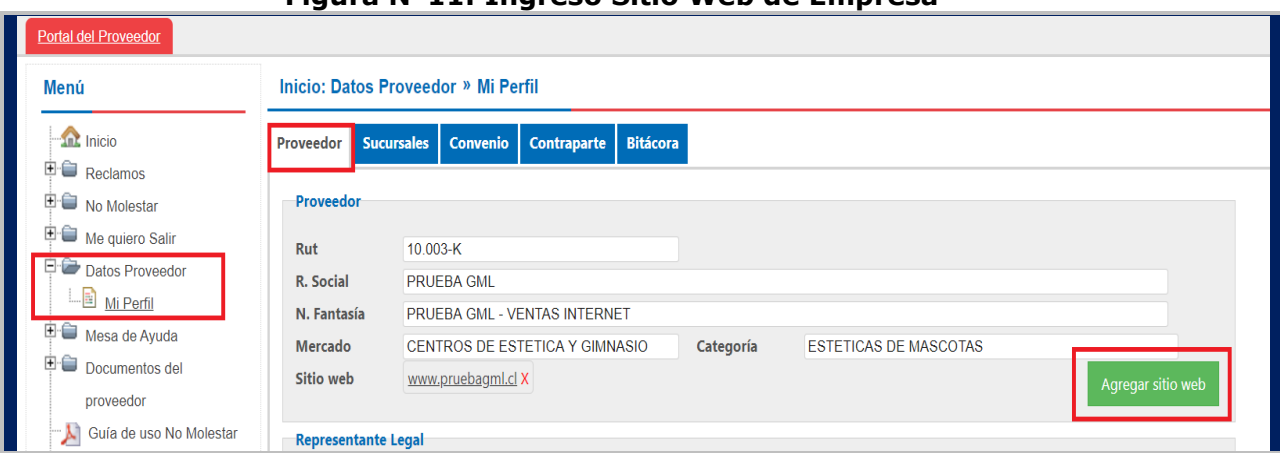

#### **Figura N°11: Ingreso Sitio Web de Empresa**

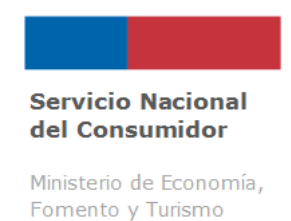

# **8. Conocer y Descargar Informes Estadísticos.**

A través del Portal del Proveedor, se puede acceder a tres Informes estadísticos: Casos abiertos, Casos cerrados y Casos históricos. Toda la información disponible en los informes puede ser exportada a formato Excel.

**a) Casos abiertos**: El Portal mostrará el Número de reclamo, Sucursal, Fecha de Ingreso, Fecha de Traslado, Fecha de respuesta (si es que ha sido ingresada) y Fecha de Insistencia.

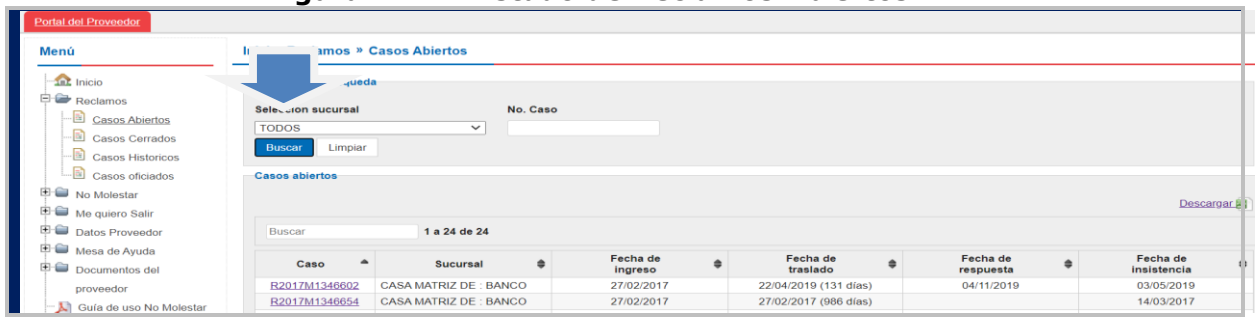

#### **Figura N°12: Listado de Reclamos Abiertos.**

**b) Casos Cerrados**: Podrá conocer un listado con el resultado y causales de los reclamos. Su búsqueda se puede realizar por N° de reclamo, rango de fecha o sucursal, o a través de la opción **Buscar** (en este caso el sistema arrojará todos los reclamos cerrados del proveedor).

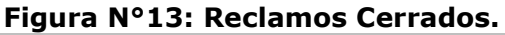

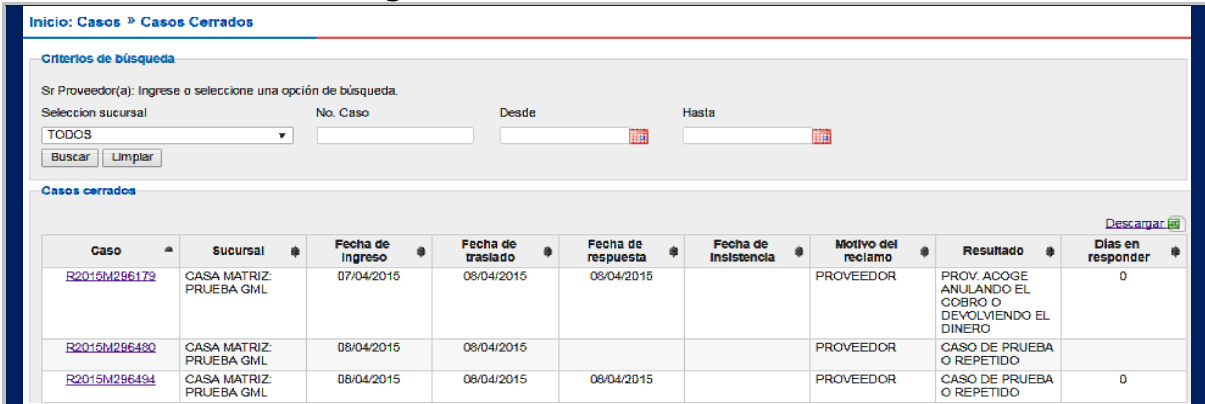

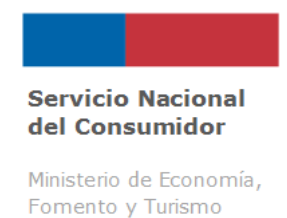

Tal como se muestra en la Figura N° 13, el sistema presenta el Número de reclamo, Sucursal, Fecha de Ingreso, Fecha de Traslado, Fecha de Respuesta (si es que ha sido ingresada), Fecha de Insistencia, Motivo del reclamo (categoría motivo legal), Resultado y Días en responder. En la columna **"Caso"** podrá visualizar una Ficha que contiene antecedentes generales del reclamo y puede acceder a la respuesta ingresada al reclamo (revisando pestaña **"Adjuntos").**

**c) Casos Históricos:** se refieren a aquellos reclamos del período anterior a la puesta en marcha de la nueva versión del Portal del Proveedor (hasta finales del año 2014). Contiene los mismos datos que la opción "Casos Cerrados".

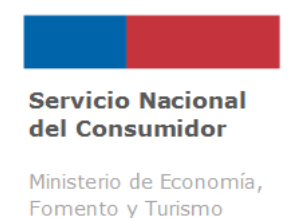

# **9. Estándares de Calidad Transversales de las Respuestas a productos del SERNAC.**

En esta sección, se presentarán Estándares de Calidad transversales que deben mantener las respuestas a las solicitudes derivadas.

# **9.1 Plazos para ingresar respuesta.**

Todos los productos que son gestionados por medio del Portal del Proveedor estipulan en sus respectivas "Guías de gestión" plazos a cumplir para entregar respuesta a los consumidores por medio de la plataforma.

Los plazos para ingresar la respuesta pueden ser distintos a los plazos en que la respuesta llega al consumidor/a, ya que puede existir revisión de ella por parte de funcionarios/as del SERNAC, quienes disponen también de plazos para efectuar dicha revisión.

En la situación que no se cumplan los plazos establecidos, el SERNAC podrá tomar otras medidas de insistencia y/o protección que aseguren la entrega de una respuesta al consumidor/a, resguardando así sus derechos en materia de consumo.

# **9.2 Contenido de la respuesta.**

Para la elaboración de las respuestas, es importante que considere las instrucciones y recomendaciones estipuladas en las respectivas Guías de gestión de cada producto que es gestionado por medio del Portal del Proveedor. De modo transversal, se debe considerar siempre:

✓ Completar todos los campos que se solicita en la gestión de cada producto.

Dar respuesta como mínimo a lo que es solicitado por el consumidor/a, asegurando coherencia entre la solicitud y la respuesta.

Agregar toda la información que sea posible y necesaria para que el ejecutivo/a pueda analizar la respuesta y definir correctamente su cierre.

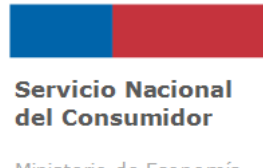

# **9.3 Cumplimiento de respuesta.**

En aquellos reclamos en que el Proveedor entrega una respuesta favorable, vale decir, accede a la solicitud enviada, deberá asegurarse de cumplir con ella en la forma y tiempo comprometido. El consumidor/a podrá avisar del incumplimiento de la respuesta entregada, ante lo cual el SERNAC podrá tomar otras medidas de insistencia y/o protección, que aseguren la confiabilidad y cumplimiento de lo comprometido, resguardando el derecho de los consumidores y consumidoras.

Al verificar el incumplimiento de una respuesta entregada por un proveedor, el resultado del reclamo inicial podría ser modificado.

En el caso que el proveedor haya entregado una respuesta desfavorable, vale decir, no accedió a la solicitud del consumidor/a, el SERNAC evaluará el motivo y, si este rechazo no se ajuste a la normativa, podrá tomar otras medidas de insistencia, protección y/o derivación a sectorialista, que aseguren el resguardo de los derechos de los consumidores y consumidoras.